## How do I handle deposits received from customers or payments on account?

- A. You can either create an invoice for the deposit and record the money received as a payment. This will update your VAT for the deposit immediately.
- B. You can record the deposit as a payment on account. One thing to note about payments on account, until you apply them to an invoice they will not be taken into account for VAT. You will be reminded of these payments on account on your dashboard when you login.

To add a deposit or payment on account, go to Sales, Customers, select your customer and click Add Payment under Payment to Account.

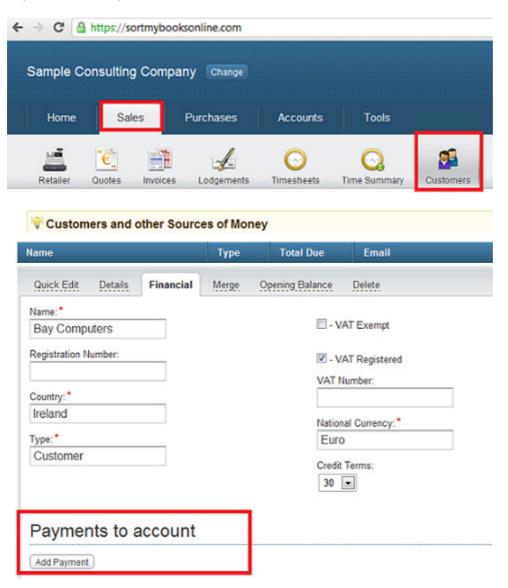

## How do I handle deposits received from customers or payments on account?

Fill out the Payments on account screen.

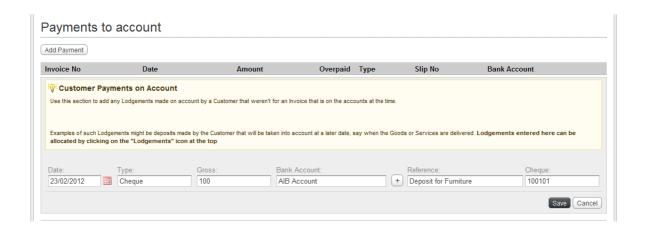

You will be able to select this deposit later to allocate to an invoice by clicking on Sales Lodgements

At this point, it will update your VAT liability.

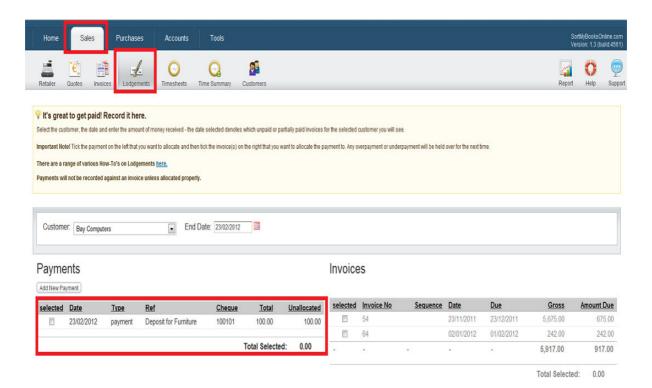